## **Pengenalan**

Sistem ePENILAIAN adalah sebuah web aplikasi online bagi memudahkan pihak pengguna merekod, mengemaskini dan menyemak berkaitan rekod fail penilaian harta oleh Jabatan Penilaian Harta secara cepat, tersusun dan responsif.

## **Daftar Baru**

1. Bagi mengguna sistem ini, anda perlu membuat pendaftaran pengguna terlebih dahulu (sila lihat rajah dibawah)

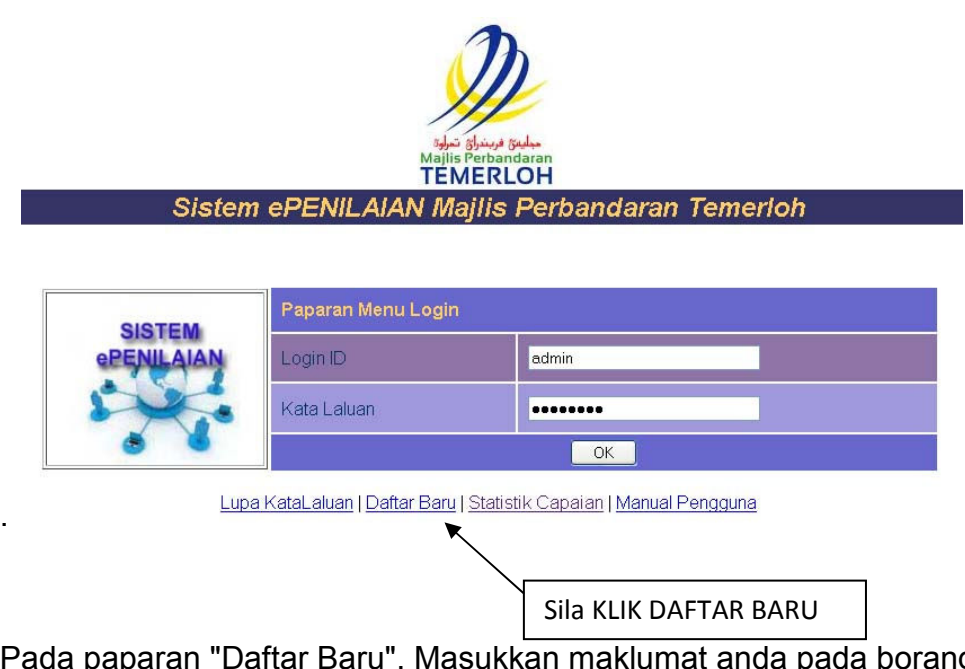

- 2. Pada paparan "Daftar Baru". Masukkan maklumat anda pada borang pendaftaran tersebut dan klik butang hantar sehingga makluman "Pendaftaran anda telah berjaya" dipaparkan. **Peringatan: Sila pastikan emel anda boleh digunakan dan aktif**.
- 3. Setelah pendaftaran selesai, anda dikehendaki semak email anda dari semasa ke semasa bagi mengetahui keputusan kebenaran
	- menggunakan sistem dari pihak MPT.

## **Lupa Kata Laluan**

.

1. Sekiranya anda lupa kata laluan, anda boleh membuat pemulihan kata laluan seperti dibawah.

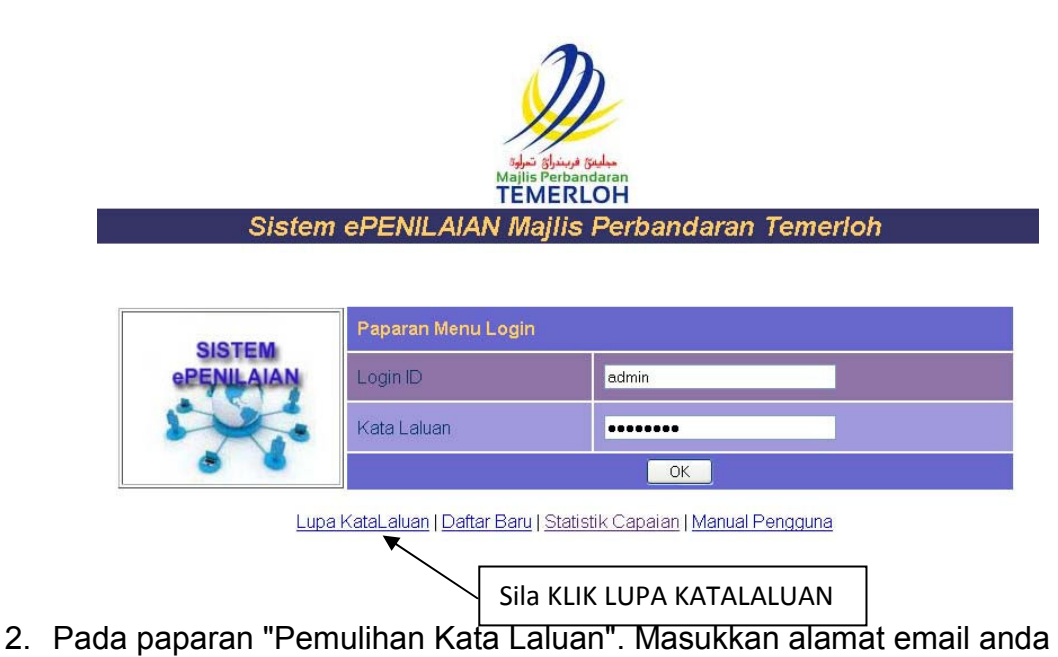

- sama seperti yang didaftarkan dan hantar. Seterusnya sila buat pengesahan akaun anda
- 3. Setelah selesai, sila semak email anda untuk mendapatkan kata laluan dan menggunakan sistem ini dengan jayanya.

## **Perlukan bantuan?**

Sila emel kami di webmaster@mpt.gov.my